## **LAUREL HIGHLANDS SCHOOL DISTRICT PARENT PORTAL**

Parents with children in 1<sup>st</sup> through 12<sup>th</sup> grade are able to monitor their children's attendance and grades by logging into their Parent Portal account. Follow the directions below.

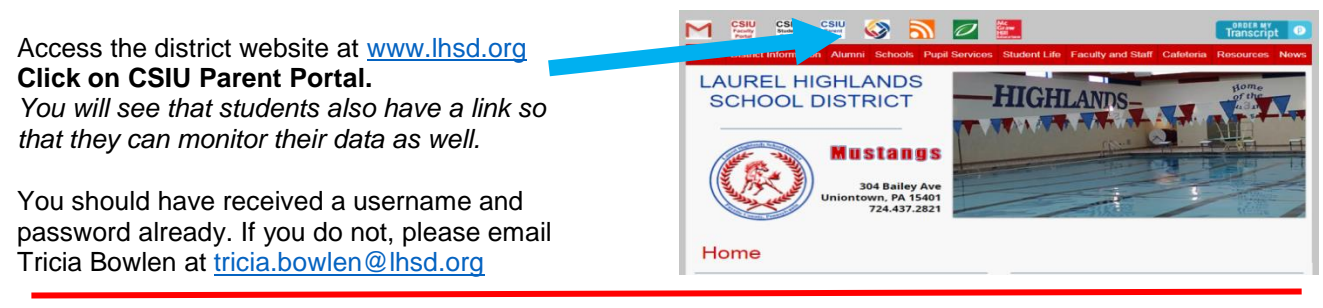

After you have entered your username and password, you will need to accept the terms and conditions of the parent portal.

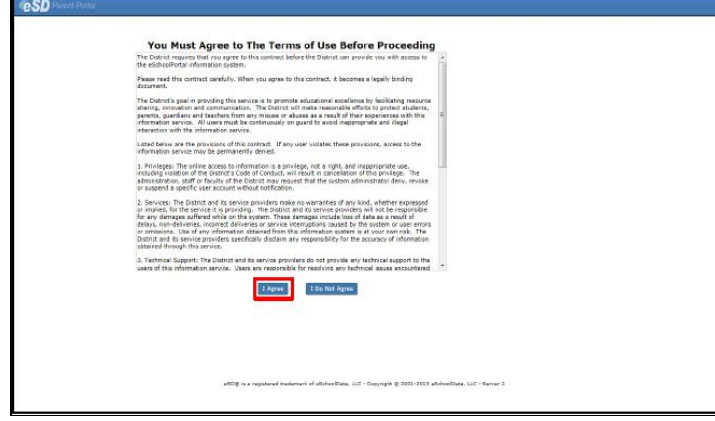

 Next verify the Emergency Contact information that comes up. The first time you login for the year, you will be required to verify the information listed. Please scroll all the way to the bottom of the page and hit verify.

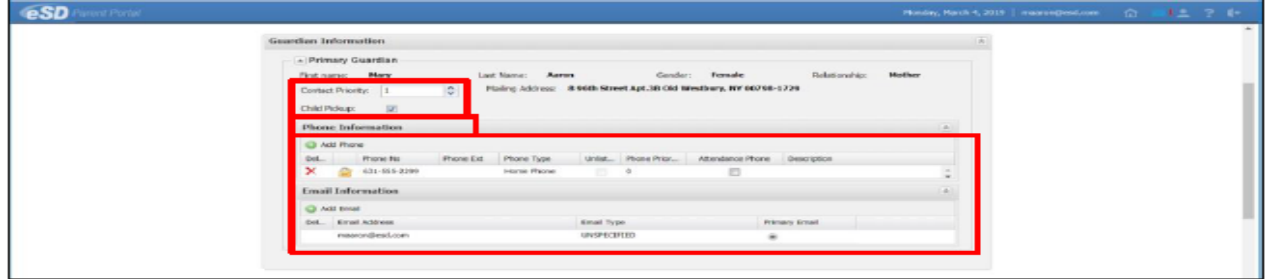

In the Emergency Contact Information section, parents can add/delete/update the emergency contact's information (Address is optional) and allow Child Pick up by adding a check mark in the Child Pickup Checkbox.

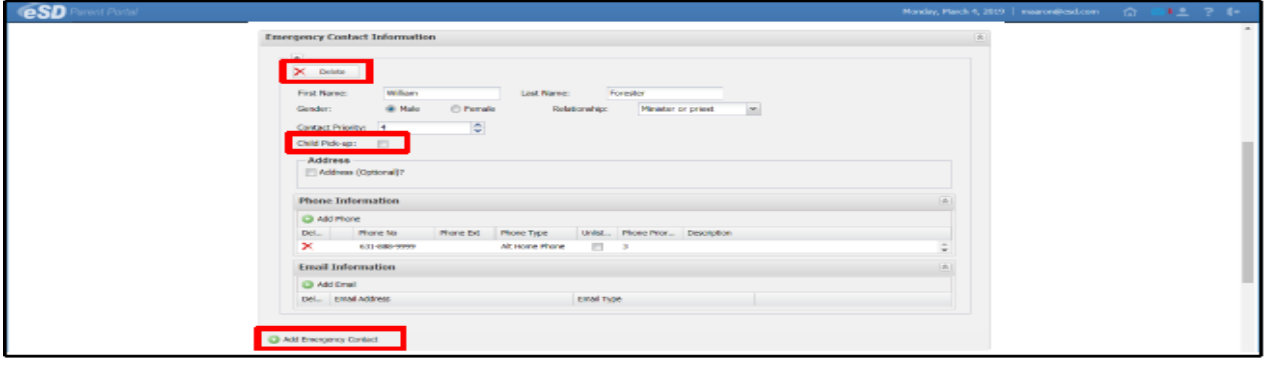

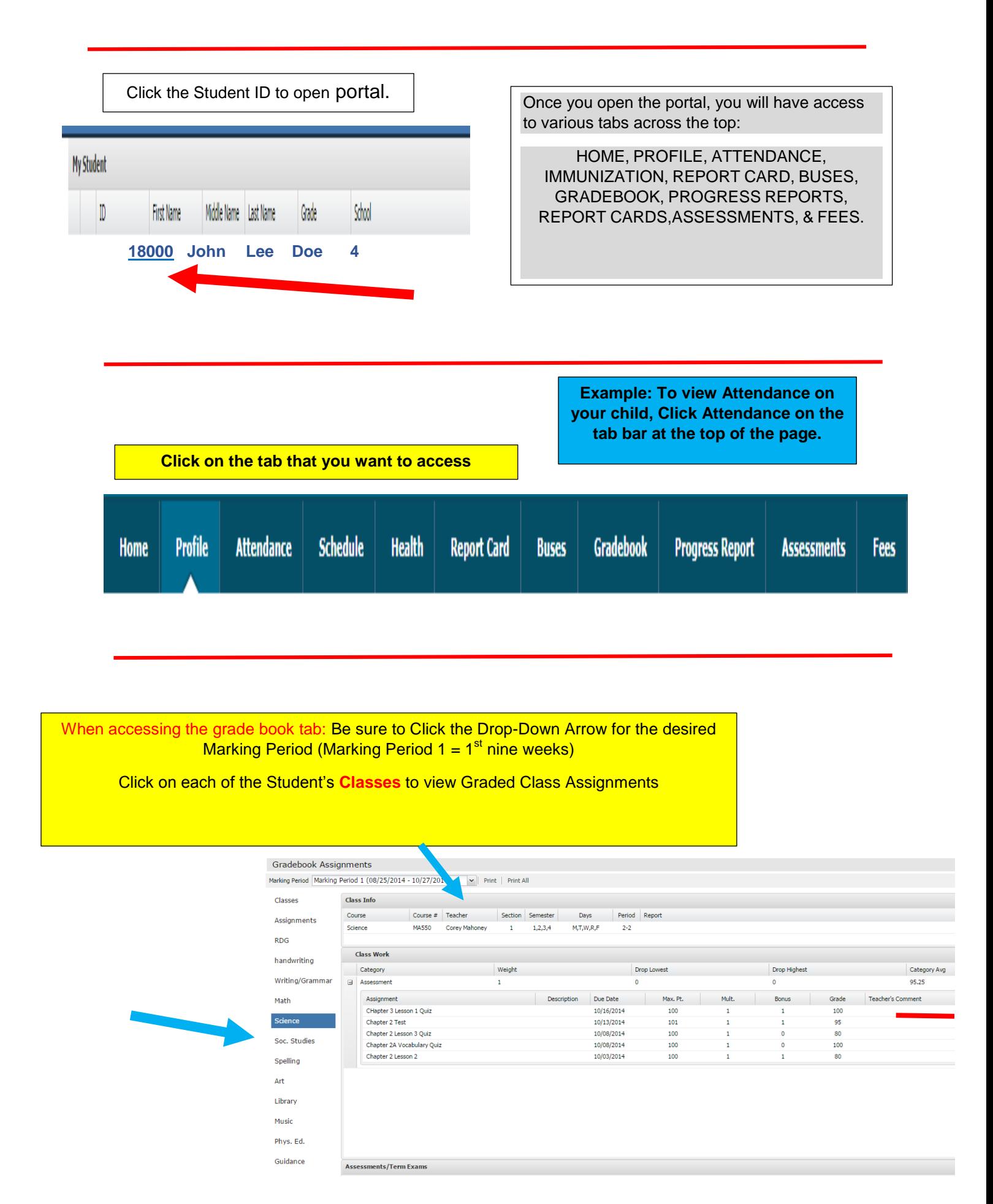